Regression revisited

# Regression

- $\blacktriangleright$  Use regression when one variable is an outcome (*response*,  $y$ ).
- ▶ See if/how response depends on other variable(s), *explanatory*,  $x_1, x_2, ...$
- ▶ Can have *one* or *more than one* explanatory variable, but always one response.
- ▶ Assumes a *straight-line* relationship between response and explanatory.

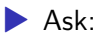

- $\triangleright$  *is there* a relationship between  $y$  and  $x$ 's, and if so, which ones?
- $\blacktriangleright$  what does the relationship look like?

### Packages

```
library(MASS) # for Box-Cox, later
library(tidyverse)
library(broom)
library(marginaleffects)
library(conflicted)
conflict_prefer("select", "dplyr")
```
## A regression with one  $x$

13 children, measure average total sleep time (ATST, mins) and age (years) for each. See if ATST depends on age. Data in sleep.txt, ATST then age. Read in data:

my\_url <- "http://ritsokiguess.site/datafiles/sleep.txt" sleep <- read delim(my url, " ")

## Check data summary(sleep)

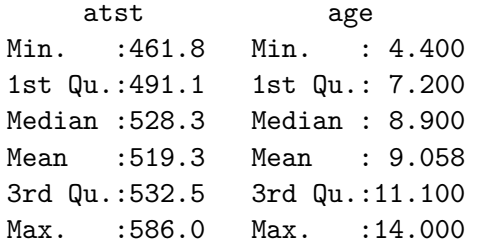

#### sleep

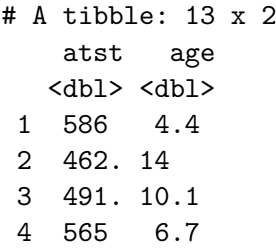

#### The scatterplot

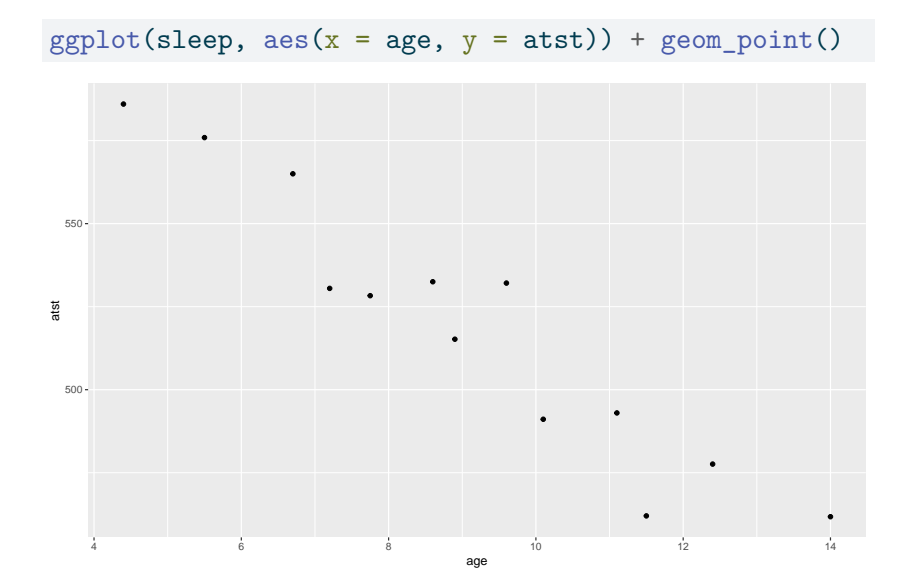

# **Correlation**

▶ Measures how well a straight line fits the data: with(sleep, cor(atst, age))

#### $[1] -0.9515469$

- $▶ 1$  is perfect upward trend,  $-1$  is perfect downward trend, 0 is no trend.
- ▶ This one close to perfect downward trend.
- $\triangleright$  Can do correlations of all pairs of variables:

#### cor(sleep)

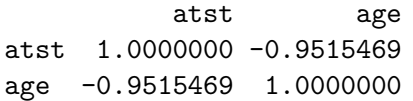

#### Lowess curve

- ▶ Sometimes nice to guide the eye: is the trend straight, or not?
- ▶ Idea: *lowess curve*. "Locally weighted least squares", not affected by outliers, not constrained to be linear.
- ▶ Lowess is a *guide*: even if straight line appropriate, may wiggle/bend a little. Looking for *serious* problems with linearity.
- ▶ Add lowess curve to plot using geom\_smooth:

### Plot with lowess curve

 $ggplot(sleep, aes(x = age, y = atst)) + geom-point() +$ geom\_smooth()

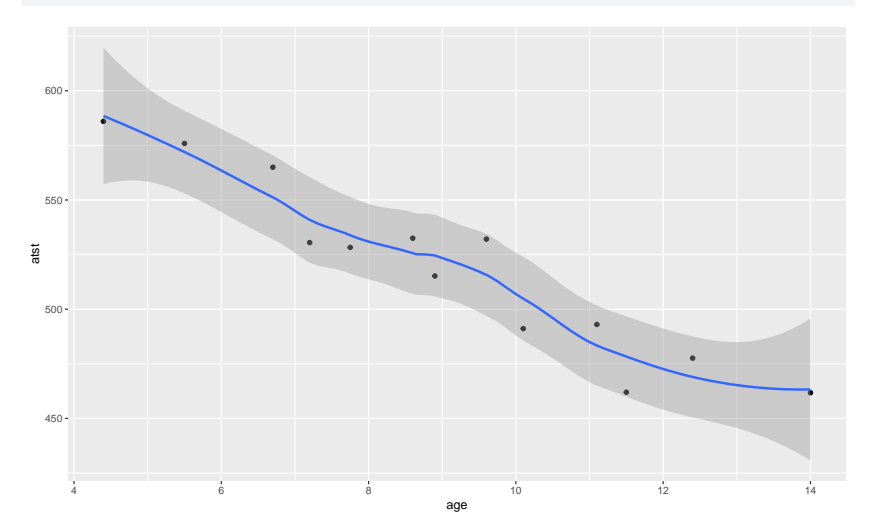

Scatterplot shows no obvious curve, and a pretty clear downward trend. So we can run the regression:

sleep.1  $\leftarrow$  lm(atst  $\sim$  age, data = sleep)

#### The output summary(sleep.1)

Call:  $lm(formula = atst ~ ~age, data = sleep)$ Residuals: Min 1Q Median 3Q Max  $-23.011$   $-9.365$   $2.372$  6.770  $20.411$ Coefficients: Estimate Std. Error t value Pr(>|t|) (Intercept) 646.483 12.918 50.05 2.49e-14 \*\*\* age  $-14.041$  1.368 -10.26 5.70e-07 \*\*\* --- Signif. codes: 0 '\*\*\*' 0.001 '\*\*' 0.01 '\*' 0.05 '.' 0.1 ' ' 1

Residual standard error: 13.15 on 11 degrees of freedom

## Conclusions

- ▶ The relationship appears to be a straight line, with a downward trend.
- $\blacktriangleright$  F-tests for model as a whole and t-test for slope (same) both confirm this (P-value  $5.7 \times 10^{-7} = 0.00000057$ ).
- $\triangleright$  Slope is  $-14$ , so a 1-year increase in age goes with a 14-minute decrease in ATST on average.
- **R-squared is correlation squared (when one**  $x$  anyway), between 0 and 1 (1 good, 0 bad).
- ▶ Here R-squared is 0.9054, pleasantly high.

Doing things with the regression output

 $\triangleright$  Output from regression (and eg. t-test) is all right to look at, but hard to extract and re-use information from.

▶ Package broom extracts info from model output in way that can be used in pipe (later):

tidy(sleep.1)

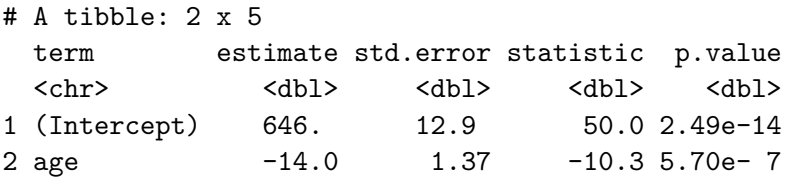

also one-line summary of model:

glance(sleep.1)

 $# A$  tibble: 1  $x$  12 r.squared adj.r.squared sigma statistic p.value di <dbl> <dbl> <dbl> <dbl> <dbl> <dbl> 1 0.905 0.897 13.2 105. 0.000000570 1 # i 6 more variables: logLik <dbl>, AIC <dbl>, BIC <dbl>, # deviance <dbl>, df.residual <int>, nobs <int>

#### Broom part 2 sleep.1 %>% augment(sleep)

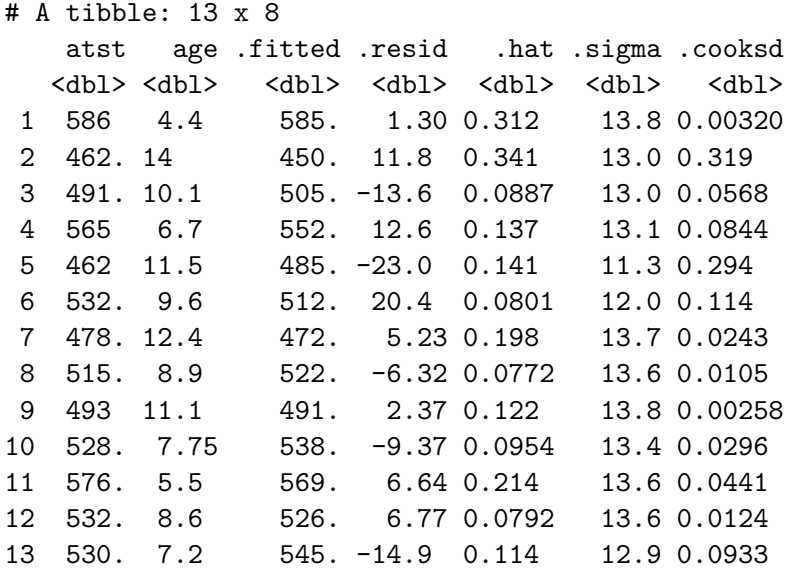

 $H \rightarrow 1$  is defined to the contract of  $\mathbf{r}$  and  $\mathbf{r}$  and  $\mathbf{r}$  and  $\mathbf{r}$  and  $\mathbf{r}$  and  $\mathbf{r}$  and  $\mathbf{r}$  and  $\mathbf{r}$  and  $\mathbf{r}$  and  $\mathbf{r}$  and  $\mathbf{r}$  and  $\mathbf{r}$  and  $\mathbf{r}$  and  $\mathbf{r}$  and

# CI for mean response and prediction intervals

Once useful regression exists, use it for prediction:

- $\blacktriangleright$  To get a single number for prediction at a given  $x$ , substitute into regression equation, eg. age 10: predicted ATST is  $646.48 - 14.04(10) = 506$  minutes.
- $\blacktriangleright$  To express uncertainty of this prediction:
- ▶ *CI for mean response* expresses uncertainty about mean ATST for all children aged 10, based on data.
- ▶ *Prediction interval* expresses uncertainty about predicted ATST for a new child aged 10 whose ATST not known. More uncertain.
- ▶ Also do above for a child aged 5.

The marginaleffects package 1/2

To get predictions for specific values, set up a dataframe with those values first:

new  $\leq$  datagrid(model = sleep.1, age =  $c(10, 5)$ ) new

atst age 1 519.3038 10 2 519.3038 5

Any variables in the dataframe that you don't specify are set to their mean values (quantitative) or most common category (categorical).

## The marginaleffects package 2/2

Then feed into newdata in predictions. This contains a lot of columns, so you probably want only to display the ones you care about:

cbind(predictions(sleep.1, newdata = new))  $\frac{1}{2}$ select(estimate, conf.low, conf.high, age)

estimate conf.low conf.high age 1 576.2781 563.2588 589.2974 5 2 506.0729 498.4899 513.6558 10

The confidence limits are a 95% confidence interval for the mean response at that age.

## Prediction intervals

These are obtained (instead) with predict as below. Use the same dataframe new as before:

```
pp <- predict(sleep.1, new, interval = "p")
pp
```
fit lwr upr 1 506.0729 475.8982 536.2475 2 576.2781 543.8474 608.7088

cbind(new, pp)  $\frac{1}{2}$  select(-atst)

age fit lwr upr 1 10 506.0729 475.8982 536.2475 2 5 576.2781 543.8474 608.7088 Plotting the confidence intervals for mean response again: plot\_predictions(sleep.1, condition = "age")

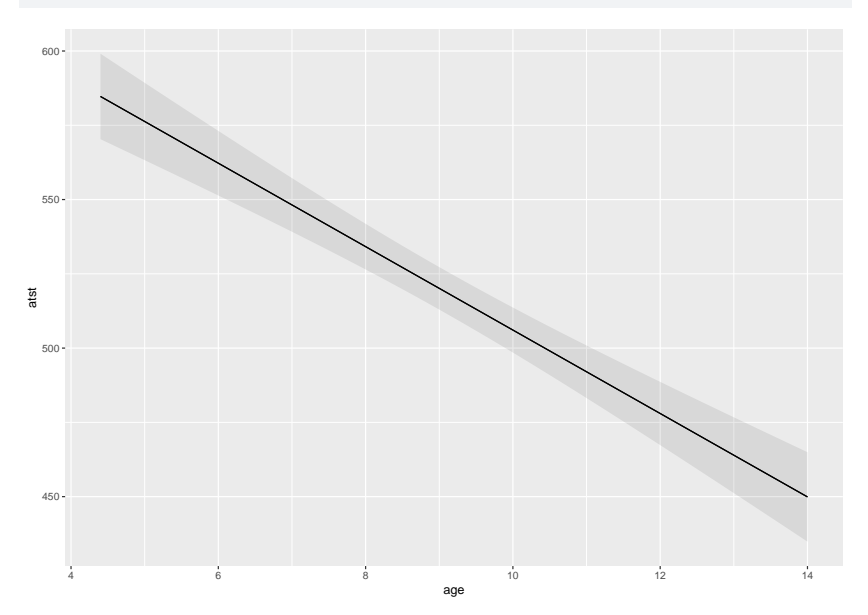

#### Comments

- ▶ Age 10 closer to centre of data, so intervals are both narrower than those for age 5.
- ▶ Prediction intervals bigger than CI for mean (additional uncertainty).
- ▶ Technical note: output from predict is R matrix, not data frame, so Tidyverse bind\_cols does not work. Use base R cbind.

#### That grey envelope

Marks confidence interval for mean for all  $x$ :

 $ggplot(sleep, aes(x = age, y = atst)) + geom-point() +$ geom  $smooth(method = "lm") +$ scale\_y\_continuous(breaks =  $seq(420, 600, 20)$ )

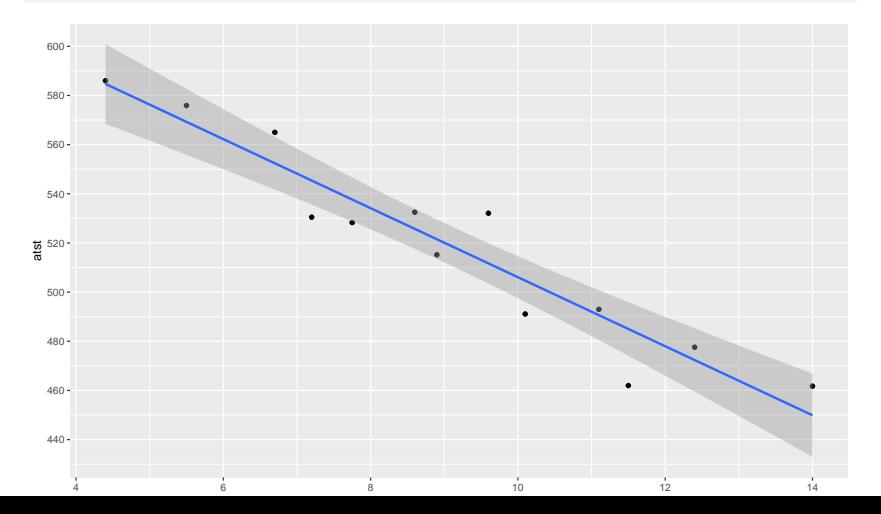

### **Diagnostics**

How to tell whether a straight-line regression is appropriate?

- ▶ Before: check scatterplot for straight trend.
- ▶ After: plot *residuals* (observed minus predicted response) against predicted values. Aim: a plot with no pattern.

## Residual plot

Not much pattern here — regression appropriate.

```
ggplot(sleep.1, \text{aes}(x = .\text{fitted}, y = .\text{resid})) + \text{geom\_point}
```
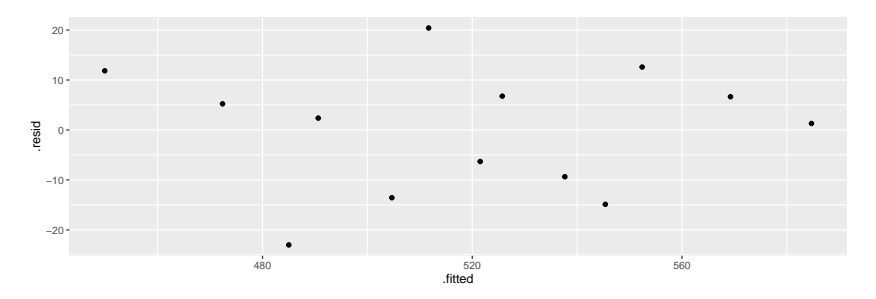

## An inappropriate regression

Different data:

my\_url <- "http://ritsokiguess.site/datafiles/curvy.txt" curvy <- read\_delim(my\_url, " ")

## **Scatterplot**

#### $ggplot(curv, aes(x = xx, y = yy)) + geom-point()$

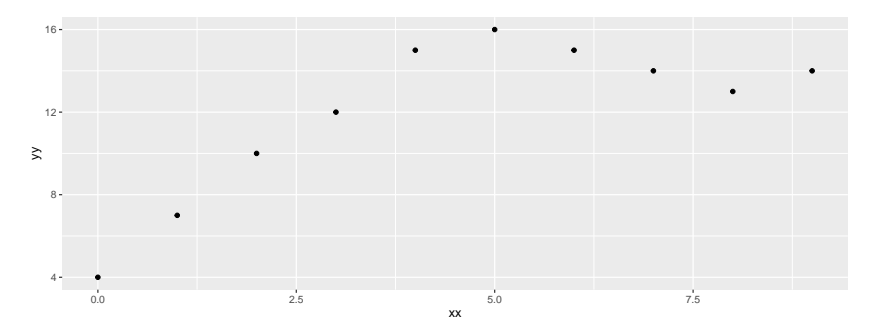

#### Regression line, anyway

```
curvy.1 \leftarrow lm(yy \sim xx, data = curvy)
summary(curvy.1)
```

```
Call:
lm(formula = vy - xx, data = curvy)Residuals:
  Min 1Q Median 3Q Max
-3.582 -2.204 0.000 1.514 3.509
Coefficients:
          Estimate Std. Error t value Pr(>|t|)
(Intercept) 7.5818 1.5616 4.855 0.00126 **
xx 0.9818 0.2925 3.356 0.00998 **
---
Signif. codes:
0 '***' 0.001 '**' 0.01 '*' 0.05 '.' 0.1 ' ' 1
Residual standard error: 2.657 on 8 degrees of freedom
Multiple R-squared: 0.5848, Adjusted R-squared: 0.5329
F-statistic: 11.27 on 1 and 8 DF, p-value: 0.009984
```
# Residual plot

#### $ggplot(curv.1, aes(x = .fitted, y = .resid)) + geom-point$

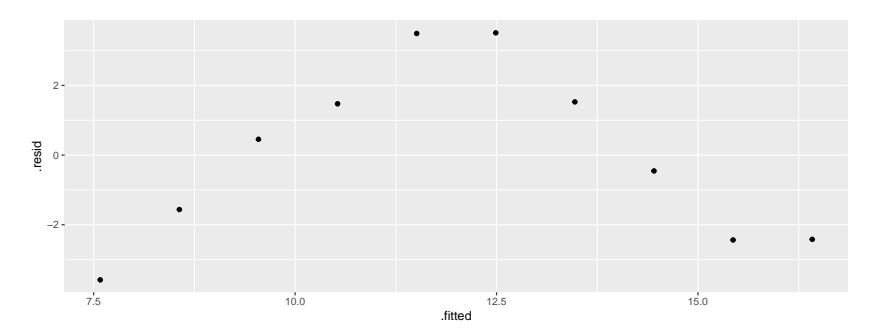

# No good: fixing it up

▶ Residual plot has *curve*: middle residuals positive, high and low ones negative. Bad.

▶ Fitting a curve would be better. Try this:

curvy.  $2 \leq \ln(yy - xx + I(xx^2)$ , data = curvy)

▶ Adding xx-squared term, to allow for curve.

▶ Another way to do same thing: specify how model *changes*:

curvy. 2a  $\leq$  update (curvy. 1, .  $\leq$  . + I(xx^2))

## Regression 2

tidy(curvy.2)

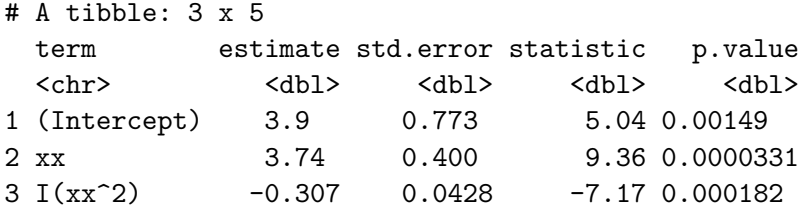

glance(curvy.2) #

# A tibble: 1 x 12 r.squared adj.r.squared sigma statistic p.value df <dbl> <dbl> <dbl> <dbl> <dbl> <dbl> 1 0.950 0.936 0.983 66.8 0.0000275 2 # i 6 more variables: logLik <dbl>, AIC <dbl>, BIC <dbl>, # deviance <dbl>, df.residual <int>, nobs <int>

### Comments

- ▶ xx-squared term definitely significant (P-value 0.000182), so need this curve to describe relationship.
- ▶ Adding squared term has made R-squared go up from 0.5848 to 0.9502: great improvement.
- $\blacktriangleright$  This is a definite curve!

## The residual plot now

#### No problems any more:

```
ggplot(curvy.2, \text{aes}(x = .\text{fitted}, y = .\text{resid})) + \text{geom\_point}
```
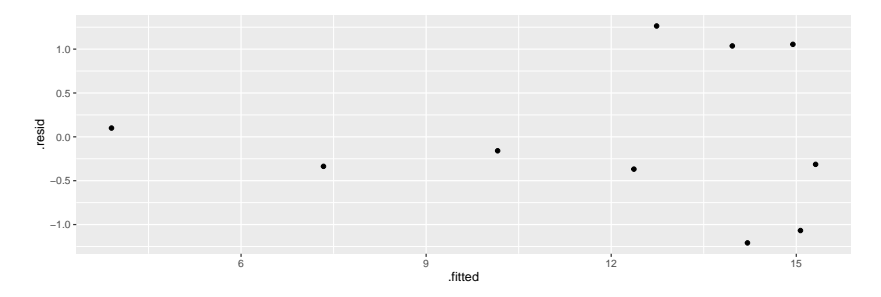

#### Another way to handle curves

- $\blacktriangleright$  Above, saw that changing  $x$  (adding  $x^2)$  was a way of handling curved relationships.
- Another way: change  $y$  (transformation).
- $\blacktriangleright$  Can guess how to change  $y$ , or might be theory:
- **Example:** relationship  $y = ae^{bx}$  (exponential growth):

**•** take logs to get 
$$
\ln y = \ln a + bx
$$
.

- $\blacktriangleright$  Taking logs has made relationship linear (ln  $y$  as response).
- ▶ Or, *estimate* transformation, using Box-Cox method.

## Box-Cox

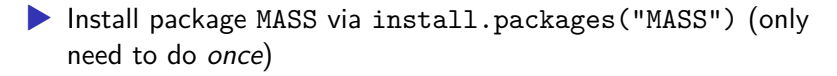

▶ Every R session you want to use something in MASS, type library(MASS)

## Some made-up data

my\_url <- "http://ritsokiguess.site/datafiles/madeup2.csv" madeup <- read\_csv(my\_url) madeup

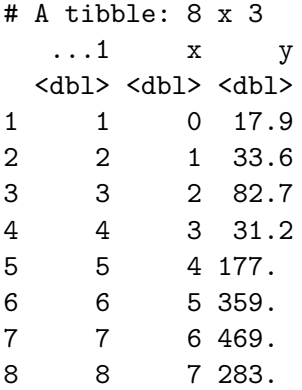

Seems to be faster-than-linear growth, maybe exponential growth.

## Scatterplot: faster than linear growth

 $ggplot(madeup, aes(x = x, y = y)) + geom-point() +$ geom\_smooth()

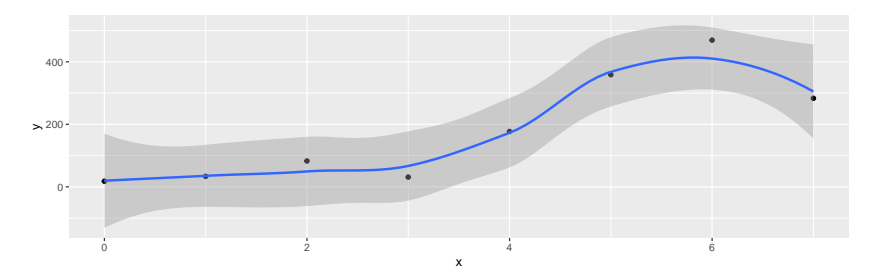
## Running Box-Cox

▶ library(MASS) first.

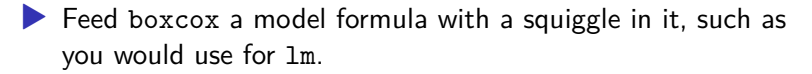

▶ Output: a graph (next page):

 $boxcov(x - x, data = madeup)$ 

## The Box-Cox output

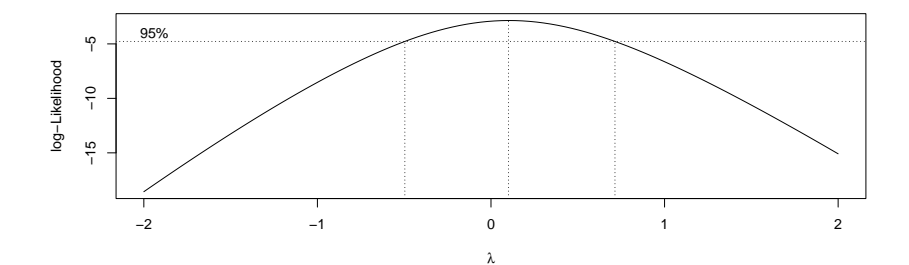

### **Comments**

- $\blacktriangleright$   $\lambda$  (lambda) is the power by which you should transform y to get the relationship straight (straighter). Power 0 is "take logs"
- $\blacktriangleright$  Middle dotted line marks best single value of  $\lambda$  (here about 0.1).
- ▶ Outer dotted lines mark 95% CI for  $\lambda$ , here  $-0.3$  to 0.7, approx. (Rather uncertain about best transformation.)
- ▶ Any power transformation within the CI supported by data. In this case, log ( $\lambda = 0$ ) and square root ( $\lambda = 0.5$ ) good, but no transformation ( $\lambda = 1$ ) not.
- ▶ Pick a "round-number" value of  $\lambda$  like  $2, 1, 0.5, 0, -0.5, -1.$ Here 0 and 0.5 good values to pick.

Did transformation straighten things?

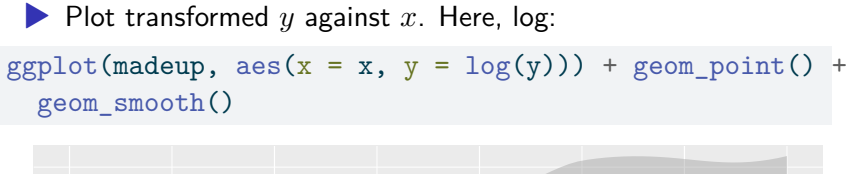

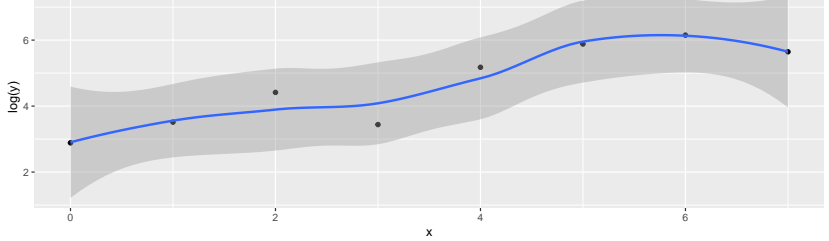

Looks much straighter.

### Regression with transformed  $y$

```
madeup.1 \leftarrow \text{lm(log}(y) \sim x, data = madeup)
glance(madeup.1)
```
# A tibble: 1 x 12 r.squared adj.r.squared sigma statistic p.value df <dbl> <dbl> <dbl> <dbl> <dbl> <dbl> 1 0.811 0.779 0.588 25.7 0.00228 1 # i 6 more variables: logLik <dbl>, AIC <dbl>, BIC <dbl>, # deviance <dbl>, df.residual <int>, nobs <int>

tidy(madeup.1)

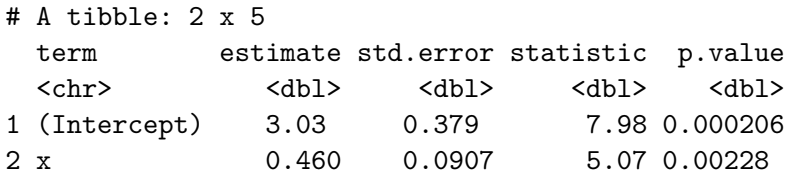

R-squared now decently high.

## Multiple regression

 $\blacktriangleright$  What if more than one  $x$ ? Extra issues:

- $\blacktriangleright$  Now one intercept and a slope for each x: how to interpret?
- $\blacktriangleright$  Which x-variables actually help to predict y?
- $\triangleright$  Different interpretations of "global"  $F$ -test and individual -tests.
- ▶ R-squared no longer correlation squared, but still interpreted as "higher better".
- In 1m line, add extra  $xs$  after  $\sim$ .
- 

Interpretation not so easy (and other problems that can occur).

## Multiple regression example

Study of women and visits to health professionals, and how the number of visits might be related to other variables:

- timedrs: number of visits to health professionals (over course of study)
- phyheal: number of physical health problems
- menheal: number of mental health problems
	- stress: result of questionnaire about number and type of life changes

timedrs response, others explanatory.

### The data

```
my_url <-
  "http://ritsokiguess.site/datafiles/regressx.txt"
visits <- read delim(my_url, " ")
```
## Check data

visits

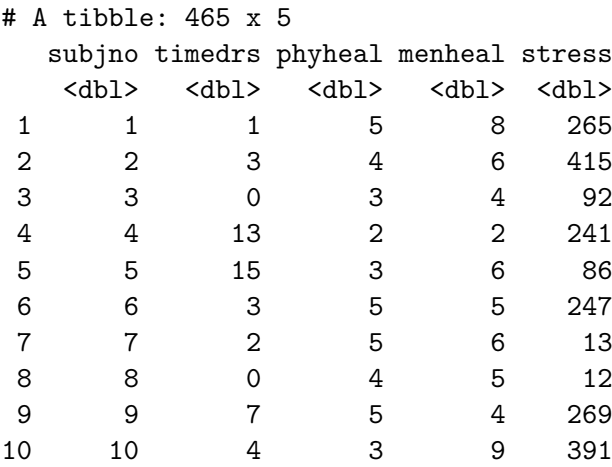

# i 455 more rows

```
Fit multiple regression
   visits.1 \leq lm(timedrs \sim phyheal + menheal + stress,
     data = visits)
   summary(visits.1)
```

```
Call:
lm(formula = timedrs ~ phyheal + menheal + stress, data = v
Residuals:
   Min 1Q Median 3Q Max
-14.792 -4.353 -1.815 0.902 65.886
Coefficients:
           Estimate Std. Error t value Pr(>|t|)
(Intercept) -3.704848 1.124195 -3.296 0.001058 **
phyheal 1.786948 0.221074 8.083 5.6e-15 ***
menheal -0.009666 0.129029 -0.075 0.940318
stress 0.013615 0.003612 3.769 0.000185 ***
```
## The slopes

- ▶ Model as a whole strongly significant even though R-sq not very big (lots of data). At least one of the  $x$ 's predicts timedrs.
- ▶ The physical health and stress variables definitely help to predict the number of visits, but *with those in the model* we don't need menheal. However, look at prediction of timedrs from menheal by itself:

#### Just menheal

```
visits.2 \leq \ln(\text{timedrs} \sim \text{menheal}, \text{data} = \text{visits})summary(visits.2)
```
Call:  $lm(formula = timedrs ~ menhea1, data = visits)$ Residuals: Min 1Q Median 3Q Max  $-13.826$   $-5.150$   $-2.818$   $1.177$   $72.513$ 

```
Coefficients:
           Estimate Std. Error t value Pr(>|t|)
(Intercept) 3.8159 0.8702 4.385 1.44e-05 ***
menheal 0.6672 0.1173 5.688 2.28e-08 ***
---
Signif. codes:
0 '***' 0.001 '**' 0.01 '*' 0.05 '.' 0.1 ' ' 1
```
### menheal by itself

- ▶ menheal by itself *does* significantly help to predict timedrs.
- But the R-sq is much less  $(6.5\% \text{ vs. } 22\%).$
- ▶ So other two variables do a better job of prediction.
- $\triangleright$  With those variables in the regression (phyheal and stress), don't need menheal *as well*.

## Investigating via correlation

Leave out first column (subjno):

visits %>% select(-subjno) %>% cor()

timedrs phyheal menheal stress timedrs 1.0000000 0.4395293 0.2555703 0.2865951 phyheal 0.4395293 1.0000000 0.5049464 0.3055517 menheal 0.2555703 0.5049464 1.0000000 0.3697911 stress 0.2865951 0.3055517 0.3697911 1.0000000

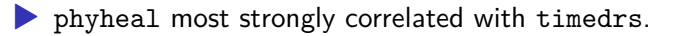

- ▶ Not much to choose between other two.
- ▶ But menheal has higher correlation with phyheal, so not as much to *add* to prediction as stress.
- ▶ Goes to show things more complicated in multiple regression.

# Residual plot (from timedrs on all)

ggplot(visits.1,  $\text{aes}(x = .\text{fitted}, y = .\text{resid})$ ) + geom\_point

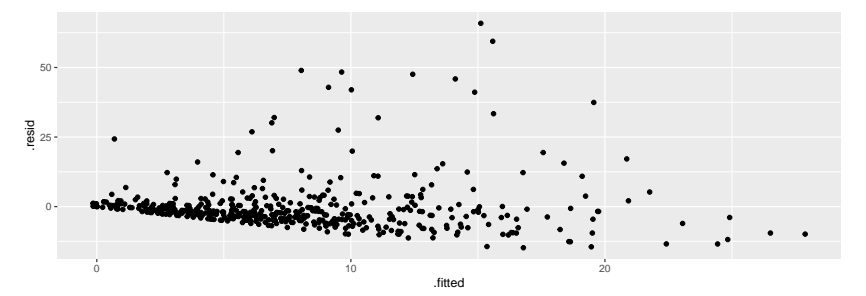

Apparently random. But…

## Normal quantile plot of residuals

 $ggplot(visits.1, aes(sample = .resid)) + stat_qq() + stat_l$ 

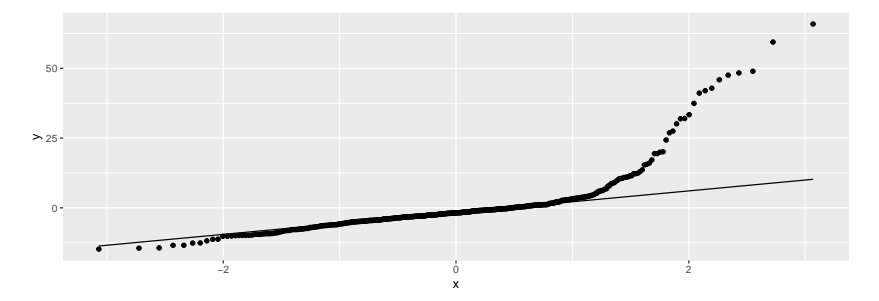

Not normal at all; upper tail is way too long.

#### Absolute residuals

Is there trend in *size* of residuals (fan-out)? Plot *absolute value* of residual against fitted value:

 $ggplot(visits.1, aes(x = .fitted, y = abs(.resid))) +$ geom\_point() + geom\_smooth()

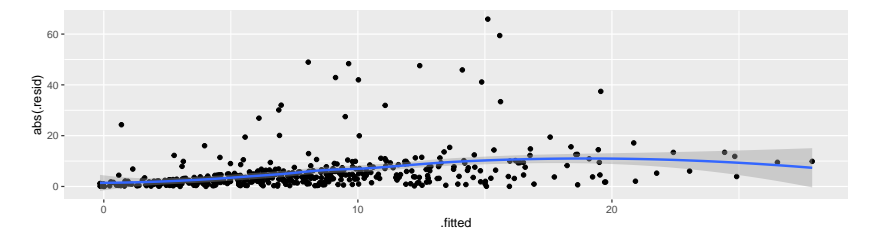

### Comments

 $\triangleright$  On the normal quantile plot:

▶ highest (most positive) residuals are *way* too high

- distribution of residuals skewed to right (not normal at all)
- ▶ On plot of absolute residuals:
	- ▶ size of residuals getting bigger as fitted values increase
	- **•** predictions getting more variable as fitted values increase
	- ▶ that is, predictions getting *less accurate* as fitted values increase, but predictions should be equally accurate all way along.
- ▶ Both indicate problems with regression, of kind that transformation of response often fixes: that is, predict *function* of response timedrs instead of timedrs itself.

## Box-Cox transformations

- ▶ Taking log of timedrs and having it work: lucky guess. How to find good transformation?
- ▶ Box-Cox again.
- ▶ Extra problem: some of timedrs values are 0, but Box-Cox expects all  $+$ . Note response for boxcox:

boxcox(timedrs + 1  $\sim$  phyheal + menheal + stress, data = vist

Try 1

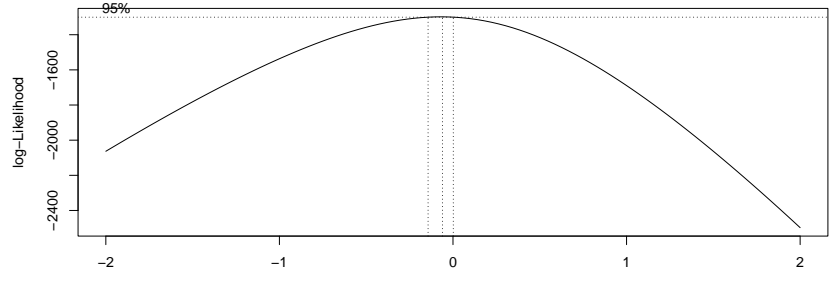

λ

#### Comments on try 1

Best:  $\lambda$  just less than zero.

▶ Hard to see scale.

▶ Focus on  $\lambda$  in  $(-0.3, 0.1)$ :

 $myusubda \leftarrow seq(-0.3, 0.1, 0.01)$ my.lambda

 $\begin{bmatrix} 11 & -0.30 & -0.29 & -0.28 & -0.27 & -0.26 & -0.25 & -0.24 & -0.23 & -0.22 \end{bmatrix}$  $\begin{bmatrix} 10 \\ -0.21 \\ -0.20 \\ -0.19 \\ -0.18 \\ -0.17 \\ -0.16 \\ -0.15 \\ -0.14 \\ -0.13 \\ \end{bmatrix}$  $\begin{bmatrix} 19 \\ -0.12 \\ -0.11 \\ -0.10 \\ -0.09 \\ -0.08 \\ -0.07 \\ -0.06 \\ -0.05 \\ -0.05 \\ -0.04$ [28] -0.03 -0.02 -0.01 0.00 0.01 0.02 0.03 0.04 0.05 [37] 0.06 0.07 0.08 0.09 0.10

Try 2

```
boxcot(timedrs + 1 ~ \sim phyheal + menheal + stress,
  lambda = my.lambda,
  data = visits
)
```
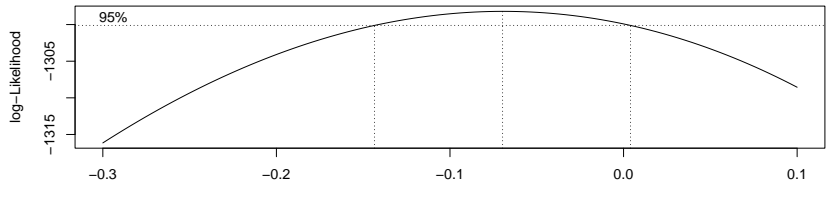

λ

### **Comments**

- **▶ Best:**  $\lambda$  just about  $-0.07$ .
- $\blacktriangleright$  CI for  $\lambda$  about  $(-0.14, 0.01)$ .
- $\triangleright$  Only nearby round number:  $\lambda = 0$ , log transformation.

## Fixing the problems

▶ Try regression again, with transformed response instead of original one.

▶ Then check residual plot to see that it is OK now.

```
visits.3 \leq \ln(\log(\text{timedrs} + 1) \sim phyheal + menheal + stres
  data = visits
)
```
▶ timedrs+1 because some timedrs values 0, can't take log of 0.

▶ Won't usually need to worry about this, but when response could be zero/negative, fix that before transformation.

#### **Output**

summary(visits.3)

```
Ca11:lm(formula = log(timedrs + 1) \sim phyheal + menheal + stress, data = visits)Residuals:
    Min 1Q Median 3Q Max
-1.95865 -0.44076 -0.02331 0.42304 2.36797
Coefficients:
           Estimate Std. Error t value Pr(>|t|)
(Intercept) 0.3903862 0.0882908 4.422 1.22e-05 ***
phyheal 0.2019361 0.0173624 11.631 < 2e-16 ***
menheal  0.0071442  0.0101335  0.705  0.481
stress 0.0013158 0.0002837 4.638 4.58e-06 ***
---
Signif. codes:
0 '***' 0.001 '**' 0.01 '*' 0.05 '.' 0.1 ' ' 1
Residual standard error: 0.7625 on 461 degrees of freedom
```
Multiple R-squared: 0.3682, Adjusted R-squared: 0.3641 F-statistic: 89.56 on 3 and 461 DF, p-value: < 2.2e-16

### **Comments**

- $\triangleright$  Model as a whole strongly significant again
- $\blacktriangleright$  R-sq higher than before (37% vs. 22%) suggesting things more linear now
- ▶ Same conclusion re menheal: can take out of regression.
- ▶ Should look at residual plots (next pages). Have we fixed problems?

### Residuals against fitted values

 $ggplot(visits.3, aes(x = .fitted, y = .resid)) +$ geom\_point()

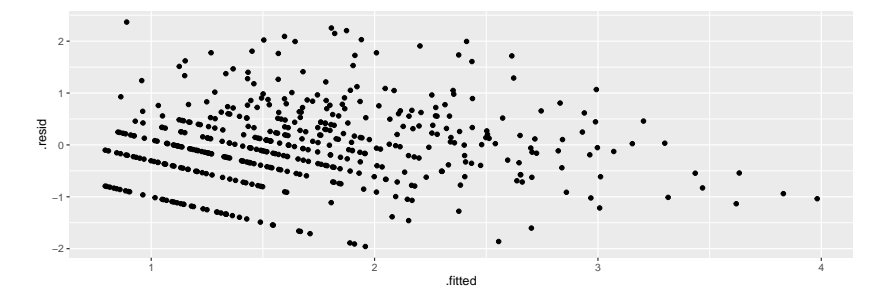

## Normal quantile plot of residuals

ggplot(visits.3, aes(sample = .resid)) + stat\_qq() + stat\_d

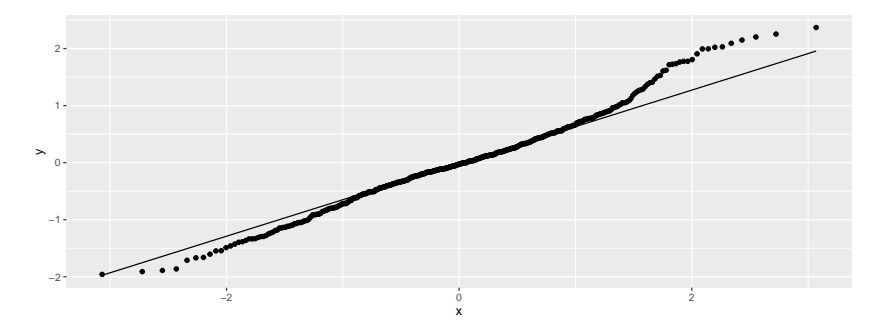

### Absolute residuals against fitted

 $ggplot(visits.3, \text{aes}(x = .fitted, y = abs(.resid))) +$ geom\_point() + geom\_smooth()

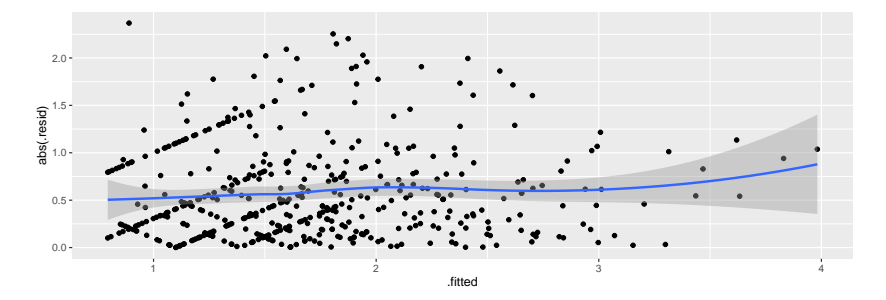

### Comments

- ▶ Residuals vs. fitted looks a lot more random.
- ▶ Normal quantile plot looks a lot more normal (though still a little right-skewness)
- ▶ Absolute residuals: not so much trend (though still some).
- ▶ Not perfect, but much improved.

#### Testing more than one  $x$  at once

 $\blacktriangleright$  The *t*-tests test only whether one variable could be taken out of the regression you're looking at.

▶ To test significance of more than one variable at once, fit model with and without variables

▶ then use anova to compare fit of models:

```
visits.5 \leq lm(log(timedrs + 1) \sim phyheal + menheal + stres
                 data = visits)visits.6 \leftarrow lm(log(timedrs + 1) \sim stress, data = visits)
```
#### Results of tests anova(visits.6, visits.5)

Analysis of Variance Table

```
Model 1: log(timedrs + 1) ~ stress
Model 2: log(timedrs + 1) \sim phyheal + menheal + stress
 Res.Df RSS Df Sum of Sq F Pr(\ge F)1 463 371.47
2 461 268.01 2 103.46 88.984 < 2.2e-16 ***
---
Signif. codes:
0 '***' 0.001 '**' 0.01 '*' 0.05 '.' 0.1 ' ' 1
```
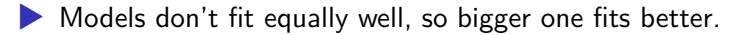

▶ Or "taking both variables out makes the fit worse, so don't do it".

 $\blacktriangleright$  Taking out those  $x$ 's is a mistake. Or putting them in is a good idea.

## The punting data

Data set punting.txt contains 4 variables for 13 right-footed football kickers (punters): left leg and right leg strength (lbs), distance punted (ft), another variable called "fred". Predict punting distance from other variables:

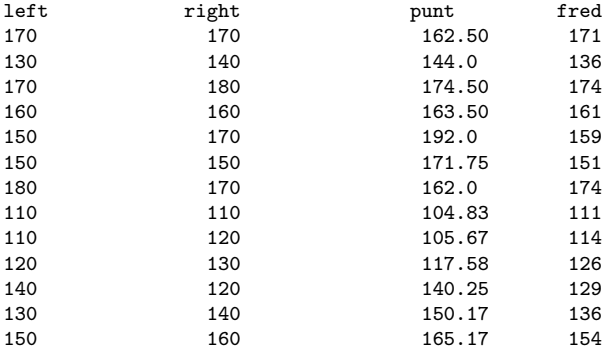

## Reading in

# ▶ Separated by *multiple spaces* with *columns lined up*:

my\_url <- "http://ritsokiguess.site/datafiles/punting.txt" punting <- read\_table(my\_url)

## The data punting

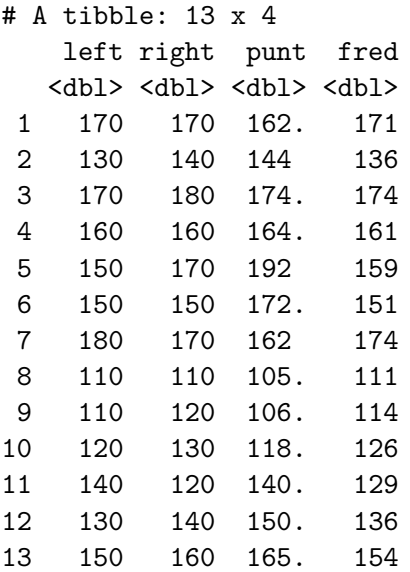

#### Regression and output punting.1  $\leq$  lm(punt  $\sim$  left + right + fred, data = punting) glance(punting.1)

#### # A tibble: 1 x 12 r.squared adj.r.squared sigma statistic p.value df <dbl> <dbl> <dbl> <dbl> <dbl> <dbl> 1 0.778 0.704 14.7 10.5 0.00267 3 # i 6 more variables: logLik <dbl>, AIC <dbl>, BIC <dbl>, # deviance <dbl>, df.residual <int>, nobs <int>

tidy(punting.1)

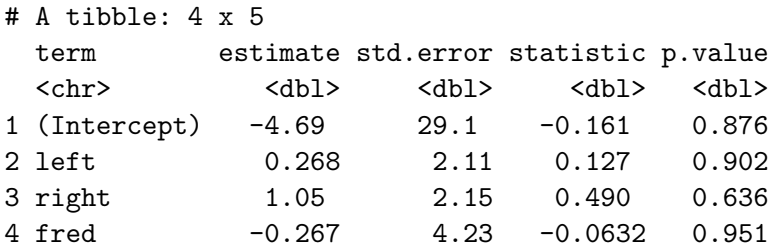
# **Comments**

- ▶ Overall regression strongly significant, R-sq high.
- $\blacktriangleright$  None of the x's significant! Why?
- $\blacktriangleright$  t-tests only say that you could take any one of the  $x$ 's out without damaging the fit; doesn't matter which one.
- ▶ Explanation: look at *correlations*.

# The correlations

#### cor(punting)

left right punt fred left 1.0000000 0.8957224 0.8117368 0.9722632 right 0.8957224 1.0000000 0.8805469 0.9728784 punt 0.8117368 0.8805469 1.0000000 0.8679507 fred 0.9722632 0.9728784 0.8679507 1.0000000

- ▶ *All* correlations are high: x's with punt (good) and with each other (bad, at least confusing).
- $\blacktriangleright$  What to do? Probably do just as well to pick one variable, say right since kickers are right-footed.

```
Just right
     punting. 2 \leq \ln(\text{punt} \cdot \text{right}, \text{data} = \text{punting})summary(punting.2)
```

```
Call:
lm(formula = punt \sim right, data = punting)Residuals:
    Min 1Q Median 3Q Max
-15.7576 -11.0611 0.3656 7.8890 19.0423
Coefficients:
          Estimate Std. Error t value Pr(>|t|)
(Intercept) -3.6930 25.2649 -0.146 0.886
right 1.0427 0.1692 6.162 7.09e-05 ***
---
Signif. codes:
0 '***' 0.001 '**' 0.01 '*' 0.05 '.' 0.1 ' ' 1
```
# Comparing R-squareds

summary(punting.1)\$r.squared

[1] 0.7781401

summary(punting.2)\$r.squared

[1] 0.7753629

Basically no difference. In regression (over), right significant:

tidy(punting.2)

# A tibble: 2 x 5

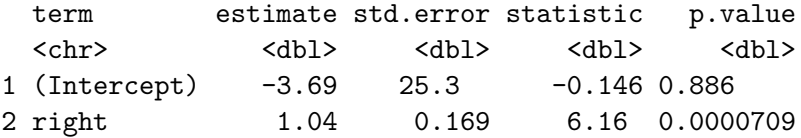

# But…

▶ Maybe we got the *form* of the relationship with left wrong.

- ▶ Check: plot *residuals* from previous regression (without left) against left.
- ▶ Residuals here are "punting distance adjusted for right leg strength".
- $\blacktriangleright$  If there is some kind of relationship with left, we should include in model.
- ▶ Plot of residuals against original variable: augment from broom.

### Augmenting punting.2 punting.2 %>% augment(punting) -> punting.2.aug punting.2.aug

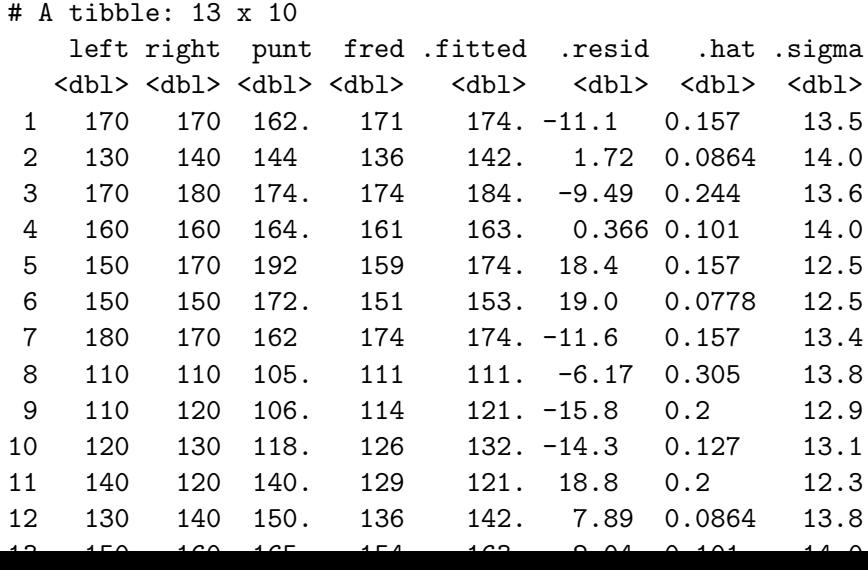

# Residuals against left

 $ggplot(punting.2.aug, \text{aes}(x = left, y = .resid)) +$ geom\_point()

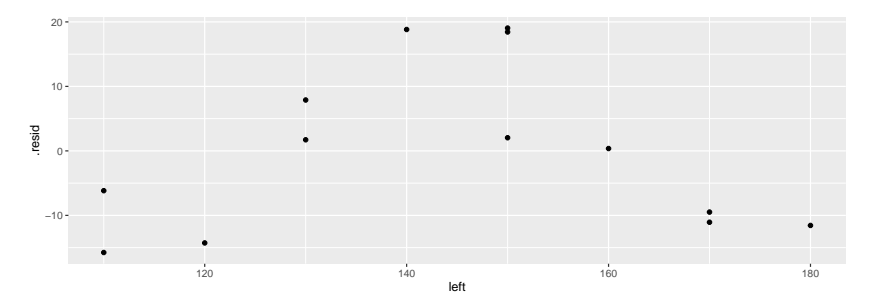

### **Comments**

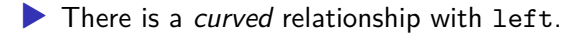

```
▶ We should add left-squared to the regression (and therefore
   put left back in when we do that):
```

```
punting.3 <- lm(punt ~ left + I(left^2) + right,data = punting
)
```
# Regression with left-squared

```
summary(punting.3)
```

```
Ca11:lm(formula = punt ~ left + I(left^2) + right, data = punting)Residuals:
    Min 1Q Median 3Q Max
-11.3777 -5.3599 0.0459 4.5088 13.2669
Coefficients:
            Estimate Std. Error t value Pr(>|t|)
(Intercept) -4.623e+02 9.902e+01 -4.669 0.00117 **
left 6.888e+00 1.462e+00 4.710 0.00110 **
I(left^2) -2.302e-02 4.927e-03 -4.672 0.00117 **
right 7.396e-01 2.292e-01 3.227 0.01038 *
---
Signif. codes:
0 '***' 0.001 '**' 0.01 '*' 0.05 '.' 0.1 ' ' 1
Residual standard error: 7.931 on 9 degrees of freedom
```
Multiple R-squared: 0.9352, Adjusted R-squared: 0.9136 F-statistic: 43.3 on 3 and 9 DF, p-value: 1.13e-05

# Comments

- ▶ This was definitely a good idea (R-squared has clearly increased).
- ▶ We would never have seen it without plotting residuals from punting.2 (without left) against left.
- ▶ Negative slope for leftsq means that increased left-leg strength only increases punting distance up to a point: beyond that, it decreases again.